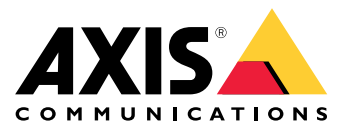

Manual do Usuário

# Sumário

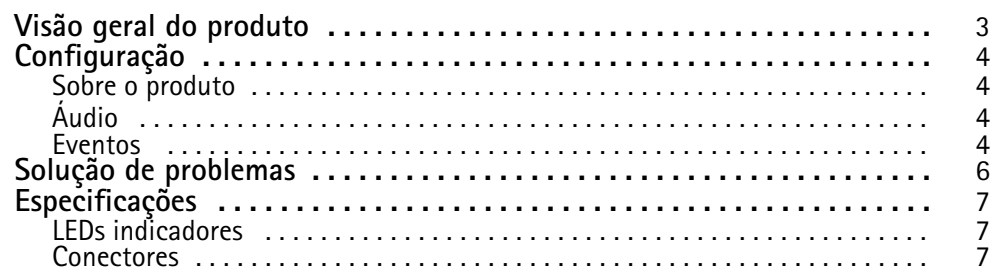

<span id="page-2-0"></span>Visão geral do produto

## Visão geral do produto

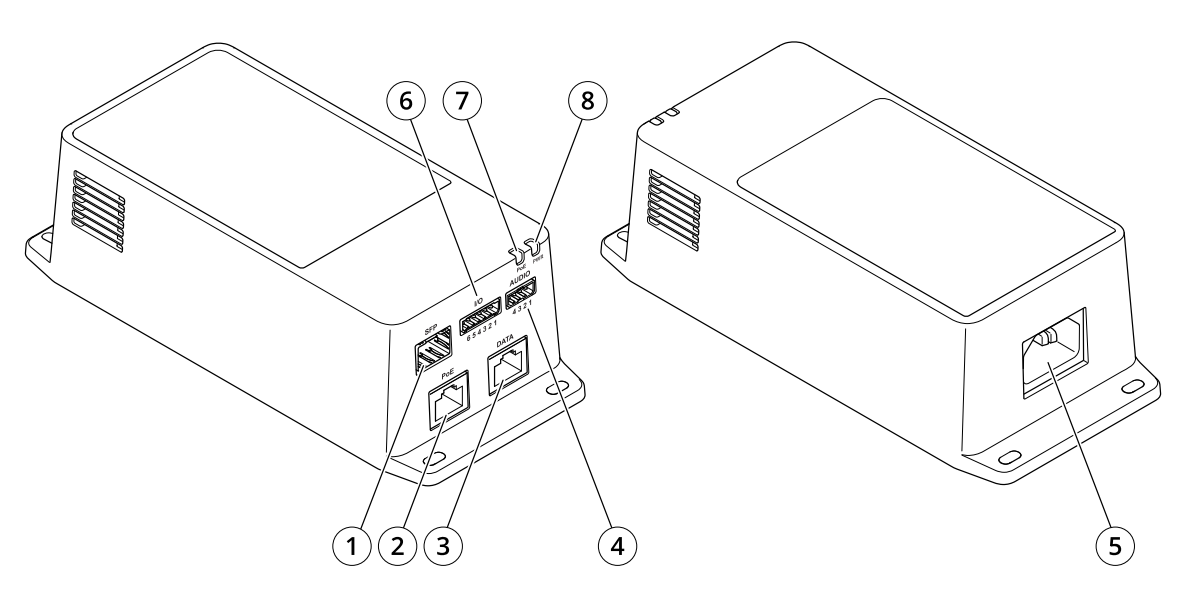

- *<sup>1</sup> Conector de fibra óptica (SFP)*
- *2 Conector de rede RJ45 (PoE)*
- *3 Conector Ethernet RJ45 (DATA)*
- *4 Conector de áudio*
- *<sup>5</sup> Conector de alimentação*
- *6 Conector de E/S*
- *7 LED PoE*
- *8 LED de alimentação*

## <span id="page-3-0"></span>Configuração

### **Configuração**

### **Sobre <sup>o</sup> produto**

Quando seu produto é conectado <sup>a</sup> uma câmera de rede Axis compatível com <sup>a</sup> versão mais recente do firmware, as configurações de áudio <sup>e</sup> E/S são exibidas na página Web da câmera.

É possível ajustar todas as configurações descritas neste manual na página Web da câmera.

## **Áudio**

### **Adição de áudio à sua gravação**

Ative o áudio:

- 1. Vá para **Settings <sup>&</sup>gt; Audio (Configurações <sup>&</sup>gt; Áudio)** <sup>e</sup> ative **Allow audio (Permitir áudio)**.
- 2. Vá para **Input <sup>&</sup>gt; Type (Entrada <sup>&</sup>gt; Tipo)** <sup>e</sup> selecione sua fonte de áudio.

Edite <sup>o</sup> perfil de stream que é usado para <sup>a</sup> gravação:

- 3. Vá para **Settings <sup>&</sup>gt; Stream (Configurações <sup>&</sup>gt; Stream)** <sup>e</sup> clique em **Stream profiles (Perfis de stream)**.
- 4. Selecione <sup>o</sup> perfil de Stream <sup>e</sup> clique em **Audio (Áudio)**.
- 5. Marque <sup>a</sup> caixa de seleção <sup>e</sup> selecione **Include (Incluir)**.
- 6. Clique em **Save (Salvar)**.
- 7. Clique em **Fechar**.

#### **Permitir comunicação de áudio bidirecional**

#### Observação

Ao configurar <sup>a</sup> comunicação por áudio bidirecional na interface do usuário da câmera, use um sistema de gerenciamento de vídeo para usar <sup>a</sup> funcionalidade.

- 1. Conecte um microfone ao conector **Audio in**.
- 2. Conecte um alto-falante ao conector **Audio out**.

Permita áudio bidirecional na página Web da câmera:

- 1. Vá para **Settings <sup>&</sup>gt; Stream (Configurações <sup>&</sup>gt; Stream)** <sup>e</sup> inclua áudio.
- 2. Vá para **Settings <sup>&</sup>gt; Audio (Configurações <sup>&</sup>gt; Áudio)** <sup>e</sup> certifique-se de que <sup>o</sup> áudio seja permitido.
- 3. Certifique-se de que **Mode (Modo)** esteja definido como **Full duplex**.

### **Eventos**

#### **Acionar uma ação**

1. Vá para **Settings <sup>&</sup>gt; System <sup>&</sup>gt; Events (Configurações <sup>&</sup>gt; Sistema <sup>&</sup>gt; Eventos)** para configurar uma regra. <sup>A</sup> regra define quando <sup>o</sup> dispositivo executará determinadas ações. Regras podem ser configuradas como agendadas, recorrentes ou, por exemplo, acionadas por detecção de movimento.

## Configuração

- 2. Selecione <sup>a</sup> **Condition (Condição)** que deve ser atendida para acionar <sup>a</sup> ação. Se você especificar mais de uma condição para <sup>a</sup> regra, todas as condições deverão ser atendidas para acionar <sup>a</sup> ação.
- 3. Selecione qua<sup>l</sup> **Action (Ação)** <sup>o</sup> dispositivo deverá executar quando as condições forem atendidas.

#### Observação

Se você fizer alterações em uma regra ativa, <sup>a</sup> regra deverá ser reiniciada para que as alterações entrem em vigor.

#### **Gravação de vídeo quando um detector de PIR detecta movimento**

#### **Hardware necessário**

- Cabo de <sup>3</sup> fios (terra, alimentação, E/S)
- Detector de PIR da Axis

#### *OBSERVAÇÃO OBSERVAÇÃO*

#### Observação

Para obter informações sobre <sup>o</sup> conector de E/S, consulte *[Conectores](#page-6-0) na página [7](#page-6-0)* .

- 1. Conecte <sup>o</sup> fio terra ao pino <sup>1</sup> (GND/-).
- 2. Conecte <sup>o</sup> fio de alimentação ao pino <sup>2</sup> (saída de <sup>12</sup> VCC).
- 3. Conecte <sup>o</sup> fio de E/S ao pino <sup>3</sup> (entrada de E/S).

**Conexão dos fios ao conector de E/S do detector de PIR**

$$
\underbrace{\begin{pmatrix} 0 & 0 & 0 & 0 \\ 0 & 0 & 0 & 0 \\ 1 & 2 & 3 & 4 \end{pmatrix}}
$$

- 1. Conecte <sup>a</sup> outra extremidade do fio terra ao pino <sup>1</sup> (GND/-).
- 2. Conecte <sup>a</sup> outra extremidade do fio de alimentação ao pino <sup>2</sup> (entrada CC/+).
- 3. Conecte <sup>a</sup> outra extremidade do cabo de E/S ao pino <sup>3</sup> (saída de E/S).

#### **Configuração da porta de E/S na página da Web da câmera**

- 1. Vá para **Settings <sup>&</sup>gt; System** <sup>&</sup>gt; **I/O ports (Configurações <sup>&</sup>gt; Sistema <sup>&</sup>gt; Portas de E/S)**.
- 2. Selecione **Input (Entrada)** na lista suspensa **Port <sup>1</sup>** (Porta 1).
- 3. Forneça um nome descritivo ao módulo de entrada.
- 4. Para fazer <sup>o</sup> detector de PIR enviar um sinal para <sup>a</sup> câmera ao detectar movimento, selecione **Closed circuit (Circuito fechado)** na lista suspensa.

Para acionar <sup>a</sup> câmera para iniciar <sup>a</sup> gravação ao receber um sinal do detector de PIR, você precisará criar uma regra na página da Web da câmera.

## <span id="page-5-0"></span>Solução de problemas

## Solução de problemas

### **O midspan não liga**

- Verifique se <sup>o</sup> cabo de alimentação está conectado corretamente.
- Remova <sup>e</sup> aplique novamente energia ao dispositivo <sup>e</sup> verifique os indicadores durante <sup>a</sup> sequência de inicialização.
- Verifique se <sup>o</sup> cabo de alimentação está em boas condições.

#### **O dispositivo ligado não funciona**

- Verifique se <sup>o</sup> dispositivo alimentado foi desenvolvido para operação PoE.
- Verifique se um cabo Categoria 5e/6 com quatro pares (straight) está sendo usado.
- Verifique se <sup>o</sup> dispositivo alimentado está conectado à porta PoE.
- Se um divisor de energia externo estiver sendo usado, verifique se ele está funcionando.
- Verifique se não há curto circuito em nenhum dos cabos de par trançado ou acima dos conectores RJ45.
- Se possível, reconecte <sup>o</sup> mesmo dispositivo em um midspan diferente.

#### **O dispositivo final funciona, mas não há link de dados**

- Se estiver usando um cabo Ethernet RJ45, verifique se um cabo straight padrão Categoria 5e/6 com quatro pares está sendo usado.
- Ao usar um cabo RJ45 Ethernet, verifique se <sup>o</sup> comprimento do cabo Ethernet tem menos de <sup>100</sup> <sup>m</sup> (330 ft) entre <sup>a</sup> fonte Ethernet <sup>e</sup> <sup>a</sup> carga/terminal remoto.
- Se estiver usando um cabo de fibra óptica, verifique se <sup>o</sup> cabo <sup>e</sup> <sup>o</sup> módulo SFP são do tipo correto <sup>e</sup> se <sup>o</sup> cabo está funcional.
- Se um divisor de energia externo estiver sendo usado, verifique se ele está funcionando.
- Se possível, reconecte <sup>o</sup> mesmo dispositivo em um midspan diferente.

## <span id="page-6-0"></span>Especificações

## Especificações

## **LEDs indicadores**

*LED de alimentação*

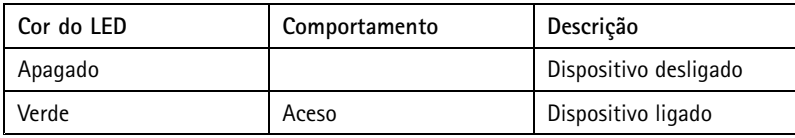

*LED PoE*

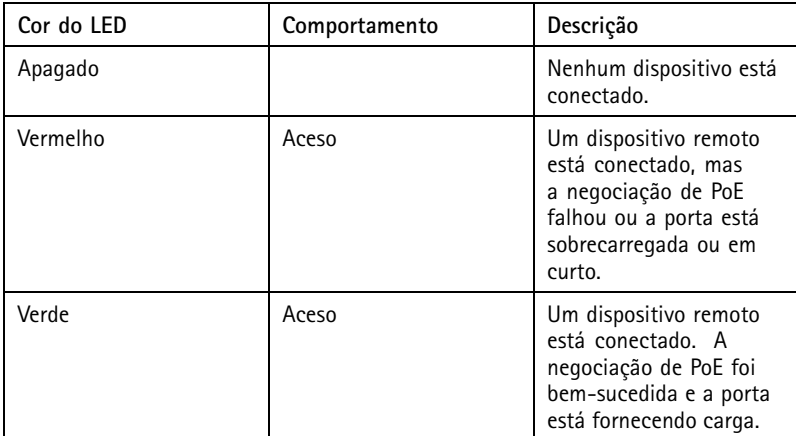

## **Conectores**

### **Conector de rede**

Este produto é fornecido com vários conectores de rede:

- PoE: Conector RJ45 com High Power over Ethernet (High PoE)
- SFP: conector SFP para conectar um módulo SFP com um cabo de fibra óptica
- DATA: conector RJ45 para conectar um dispositivo com um cabo Ethernet RJ45

### Observação

Você pode conectar um dispositivo à porta SFP ou à porta de dados. Se você conectar dois dispositivos, um dispositivo em cada porta, <sup>o</sup> dispositivo conectado à porta SFP terá prioridade.

### **Conector de áudio**

Bloco de terminais com <sup>4</sup> pinos para entrada <sup>e</sup> saída de áudio.

$$
\underbrace{\left(\begin{matrix} 0 & 0 & 0 \\ 0 & 0 & 0 \\ 0 & 0 & 0 \\ 0 & 0 & 0 \end{matrix}\right)}_{1 \ 2 \ 3 \ 4}
$$

## Especificações

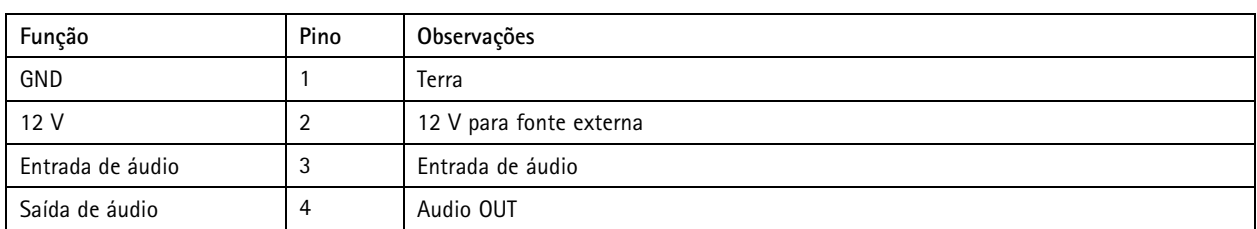

### **Conector de E/S**

**Entrada digital -** Para conectar dispositivos que podem alternar entre um circuito aberto ou fechado, por exemplo, sensores PIR, contatos de portas/janelas <sup>e</sup> detectores de quebra de vidros.

**Saída digital -** Para conectar dispositivos externos, como relés <sup>e</sup> LEDs. Os dispositivos conectados podem ser ativados pela interface de programação de aplicativos VAPIX® por meio de um evento ou via página Web do produto.

**Ativada/Desativada -** Ativa ou desativa <sup>a</sup> saída PoE.

Bloco terminal com 6 pinos

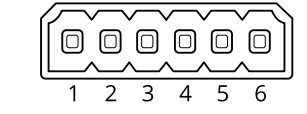

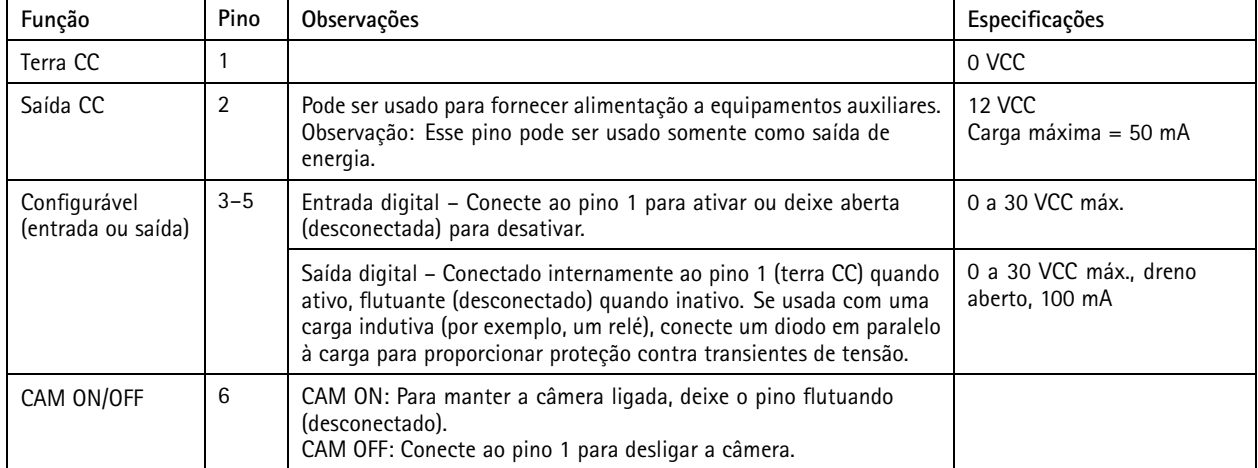

**Exemplo**

# Especificações

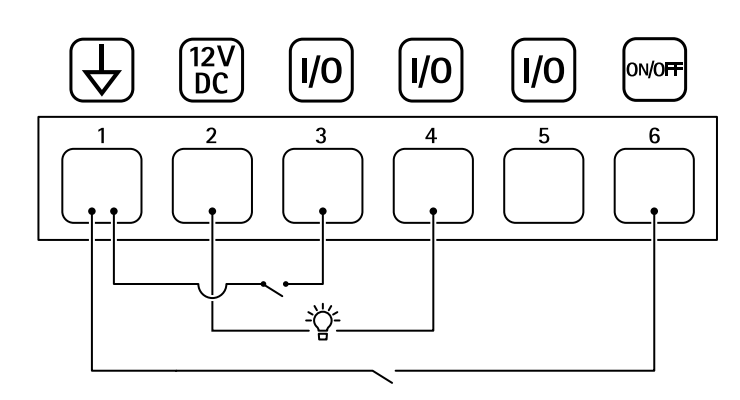

- *1 Terra CC*
- *2 Saída CC 12 V, máx. 50 mA*
- *<sup>3</sup> E/S configurável*
- *<sup>4</sup> E/S configurável*
- *<sup>5</sup> E/S configurável*
- *6 CAM ON/OFF*

Manual do Usuário AXIS TU8003 90 W Connectivity Midspan Data: Junho 2022 © Axis Communications AB, 20 2 1 -

Ver . M3.2 2022 Nº da peça T1 016624 1